## **Инструкция по синхронизации справочника Номенклатура**

Обновлено: 10.01.14

Обработка предназначена для приведение в соответствие кодов номенклатуры в двух базах. В частности работает для конфигураций Управление торговлей, редакция 10.3 и Бухгалтерия предприятия 2.0.

Примечание: обработка не работает в конфигурациях на управляемых формах (например, Управление торговлей, редакция 11 или Бухгалтерия предприятия 3.0).

Общая схема работы:

- 1. Сохранить обработку на компьютере (не добавлять ее во внешние обработки).
- 2. Открыть в базе источнике (например, УТ 10.3) и нажать кнопку "Выгрузить в файл".

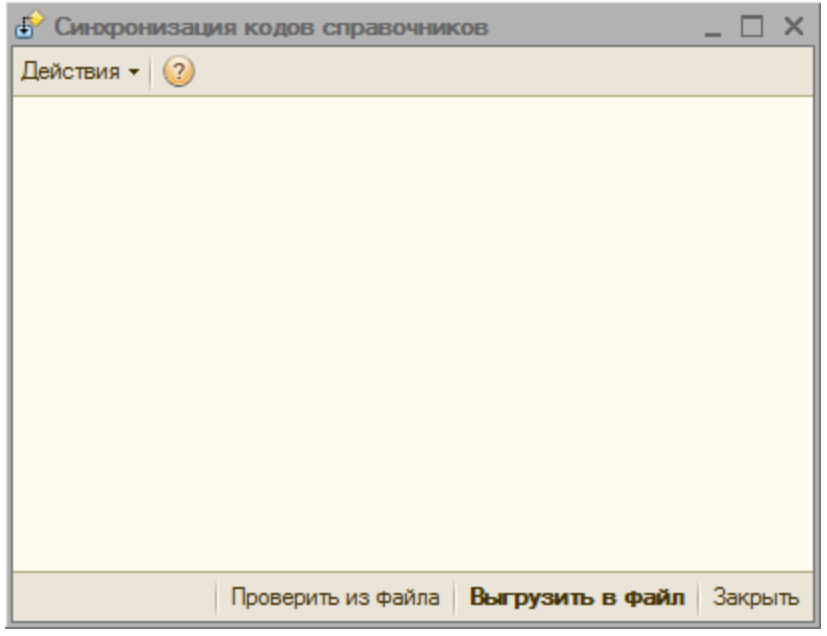

3. Открыть в базе приёмнике (например, БП 2.0) и нажать кнопку "Проверить из файла".

Откроется окно для сравнения:

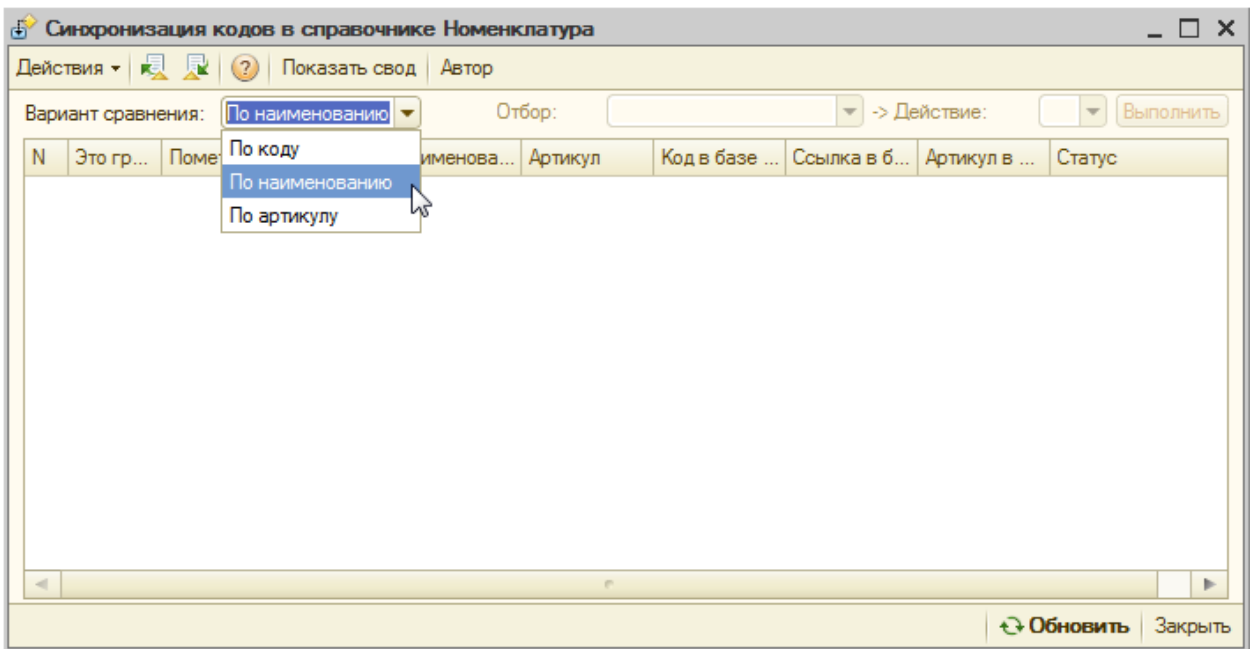

Здесь можно выбрать "Вариант сравнения"

- a. По коду
- b. По наименованию
- c. По артикулу
- 4. После работы обработки (несколько минут для номенклатуры 15 тыс. объектов) можно посмотреть результаты сравнения:

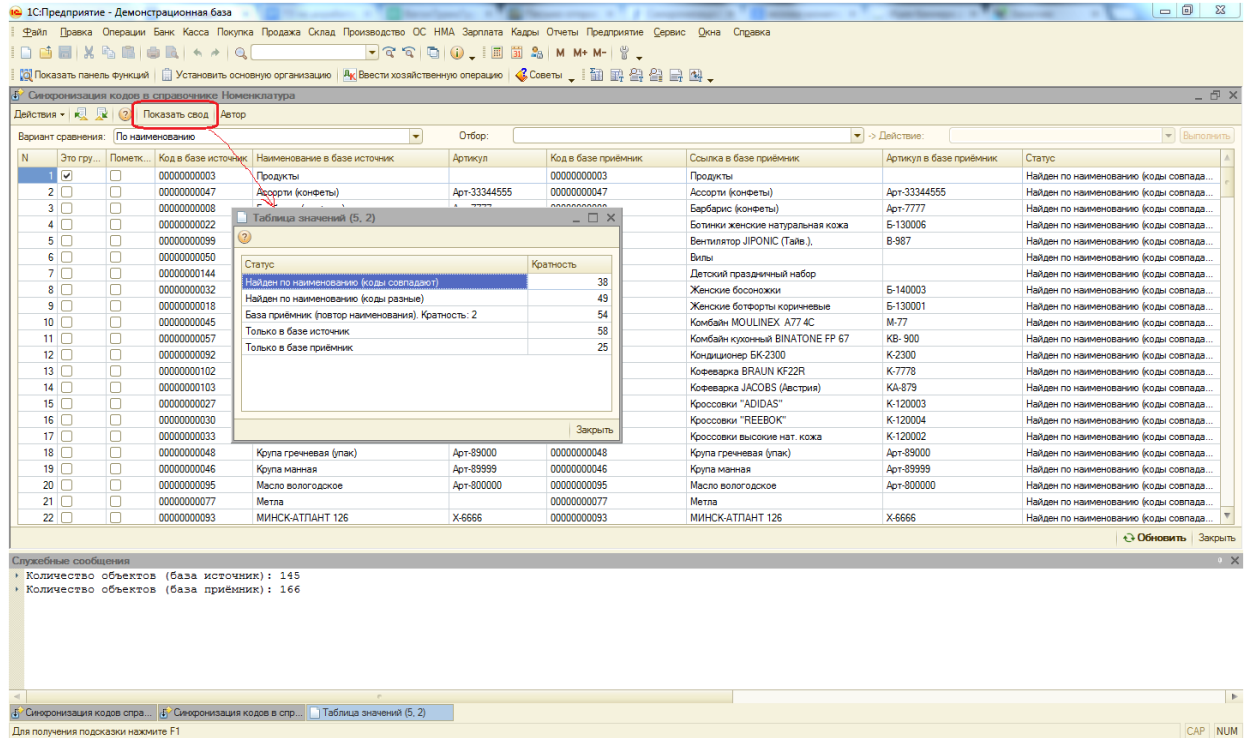

Для удобства можно пользоваться специальным полем "Отбор" или типовыми

## механизмами отбора в таблице.

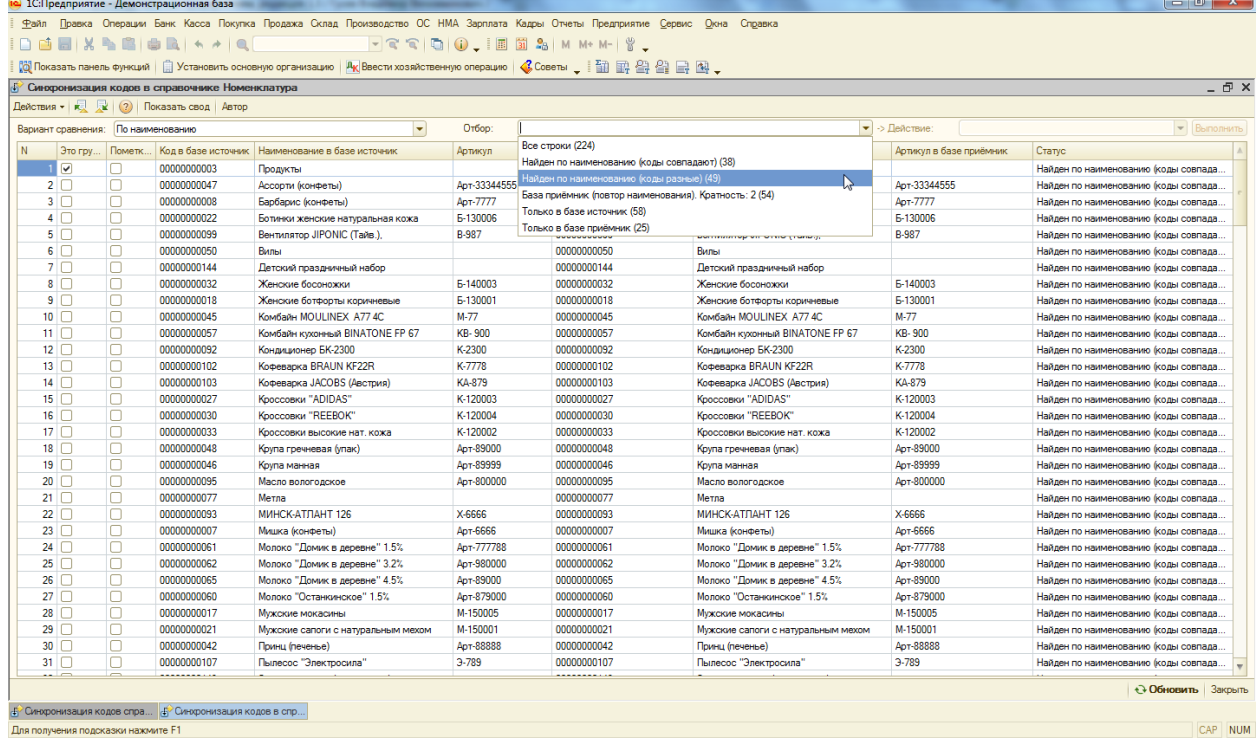

5. Для некоторых режимов сравнения, доступны действия! :) Например: для отбора "Найден по наименованию (коды разные)" доступно "Установить коды, как в базе источник".

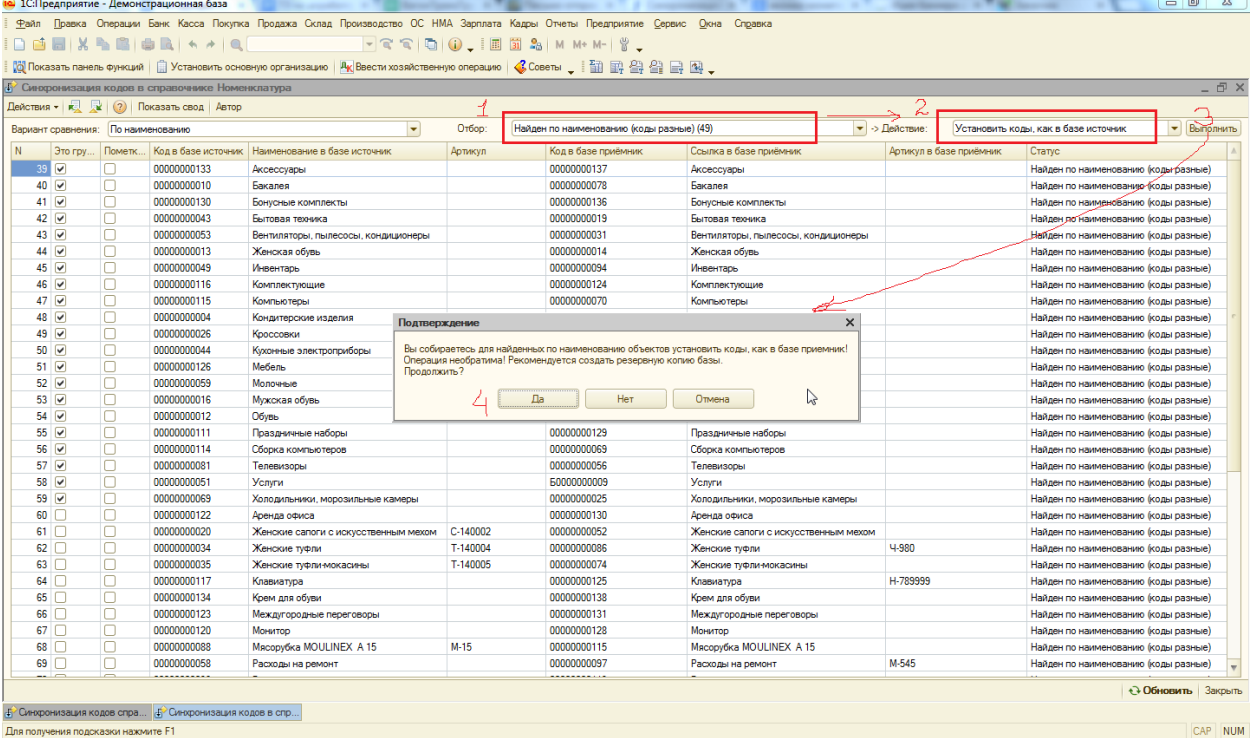

Это приведет к тому, что всем элементам, найденным по наименованию, будет установлен код, как в базе источник.

- a. Примечание: при обновлении кодов некоторые коды могут оказаться занятыми. В этом случае для элемента, занявшего код, будет назначен новый код. С префиксом, как указано в настройках программы. Если префикс не указан, то используется "Б".
- 6. Также можно освободить коды для будущих переносимых элементов, выбрав отбор "Только в базе приёмник" и действие "Добавить префикс".

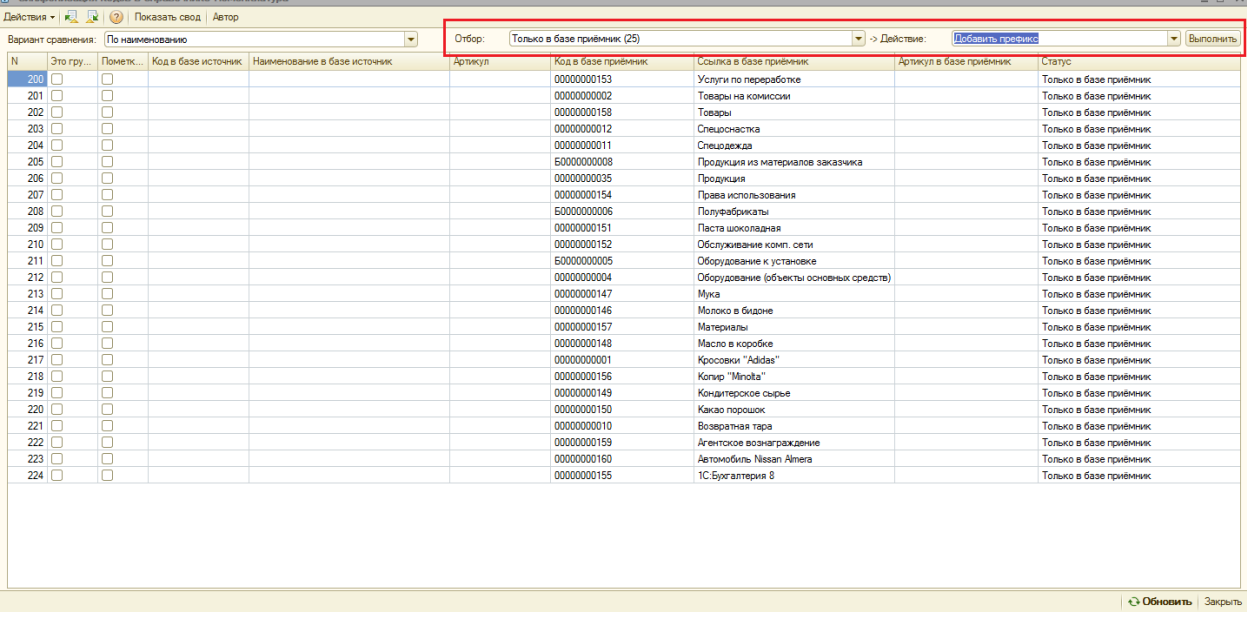

Список всех доступных действий

- 1. Отбор "Найден по наименованию (коды отличаются)"
	- 1.1. Действие "Установить коды".
- 2. Отбор "Только в базе приёмник"
	- 2.1. Действие "Добавить префикс".

Автор обработки: Владимир Гусев

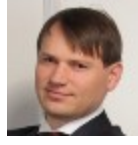

 $\boxtimes$  [adhocprog@mail.ru](mailto:adhocprog@mail.ru)

B [vk.com/adhocprog](http://www.google.com/url?q=http%3A%2F%2Fvk.com%2Fadhocprog&sa=D&sntz=1&usg=AFQjCNG-FcMfELuh4VQU3l9sFgDd-JBU9A)

[facebook.com/adhocprog](https://www.google.com/url?q=https%3A%2F%2Fwww.facebook.com%2Fadhocprog&sa=D&sntz=1&usg=AFQjCNEj7PPIaCnr0qyLsGCFwuMh22oVLA)

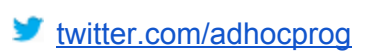